## **How can I plot GRIB data? - Metview FAQ**

## For more information

For plotting within a script, see the many [Gallery](https://confluence.ecmwf.int/display/METV/Gallery) examples.

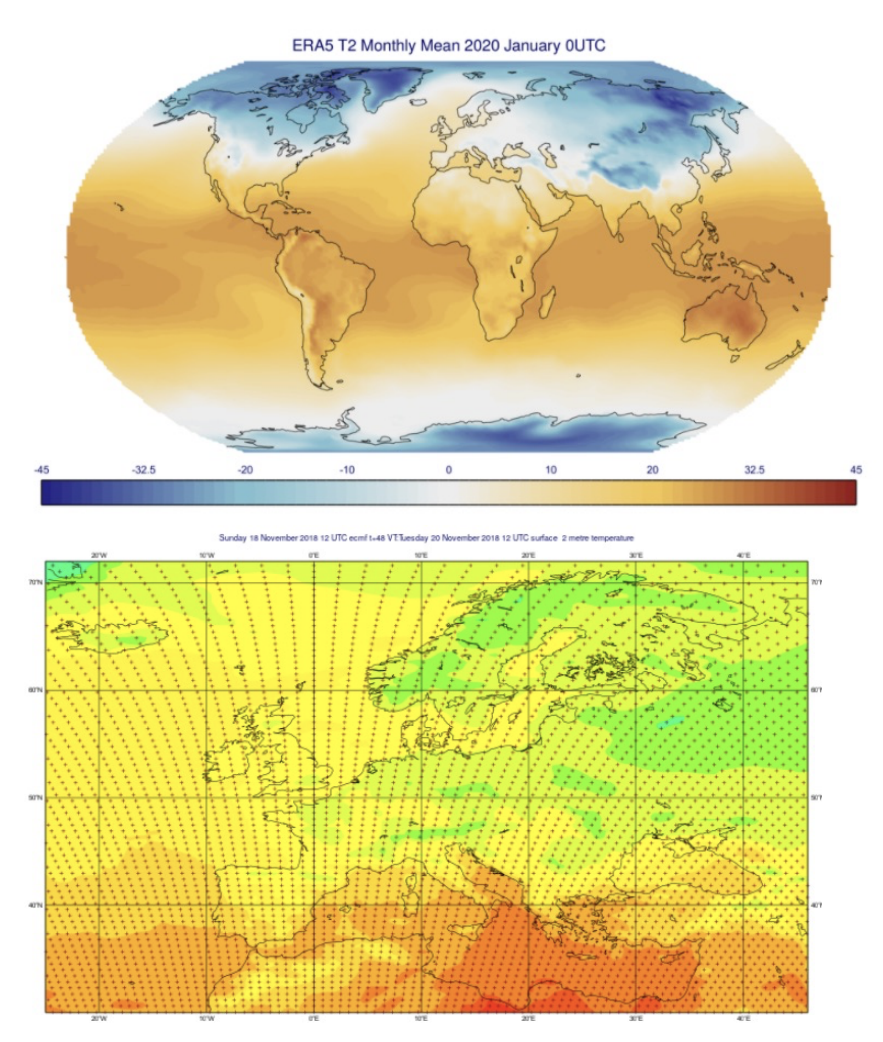

For an interactive plotting experience with the Metview GUI, see [A Quick Tour of Metview,](https://confluence.ecmwf.int/display/METV/A+Quick+Tour+of+Metview) and for more complex plotting needs, see the longer course [Data](https://confluence.ecmwf.int/display/METV/Data+analysis+and+visualisation+using+Metview) [analysis and visualisation using Metview](https://confluence.ecmwf.int/display/METV/Data+analysis+and+visualisation+using+Metview).

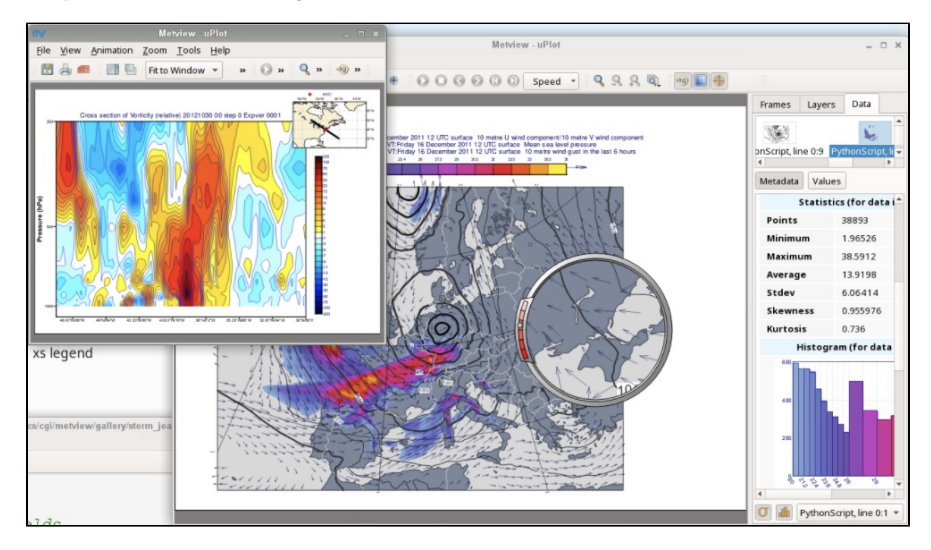

## Related articles

- [How to handle GRIB data with grid\\_complex\\_spatial\\_differencing packing? Metview FAQ](https://confluence.ecmwf.int/pages/viewpage.action?pageId=293705264)
- [How can I format numerical values for plotting? Metview FAQ](https://confluence.ecmwf.int/pages/viewpage.action?pageId=216488537)
- [I have two GRIB fields on different grids how can I get them onto the same grid so that I can perform computations on them? Metview FAQ](https://confluence.ecmwf.int/pages/viewpage.action?pageId=143038050)
- [How can I find which fields contain the minimum or maximum values for each point? Metview FAQ](https://confluence.ecmwf.int/pages/viewpage.action?pageId=205358813)
- [How to write numpy arrays into GRIB Metview FAQ](https://confluence.ecmwf.int/display/UDOC/How+to+write+numpy+arrays+into+GRIB+-+Metview+FAQ)